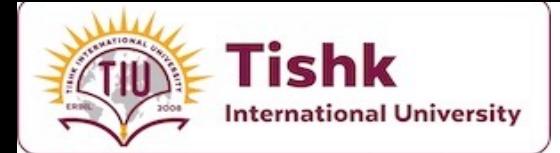

**Week 1:** Course Introduction, Dart packages, Audio Player Packages and Functions

**Presented By : Lect. Mohammad Salim** 2023-2024 Spring Term

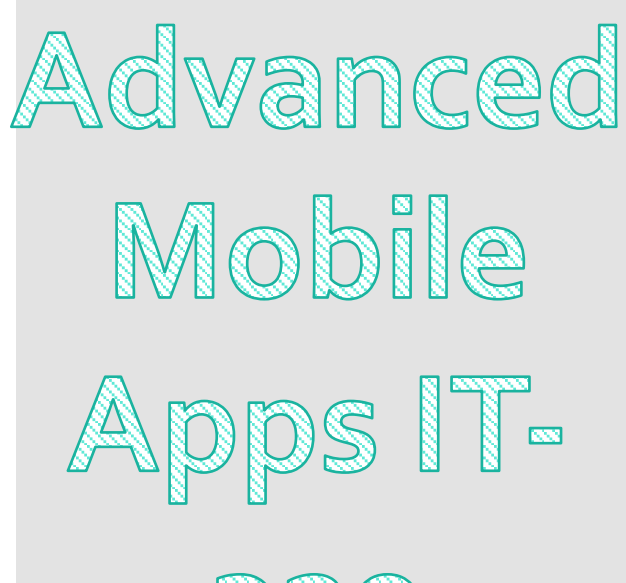

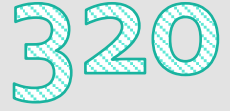

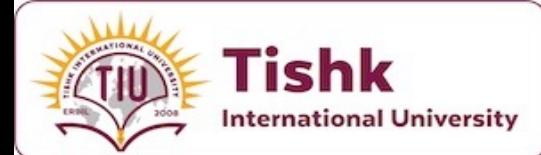

# **Syllabus**

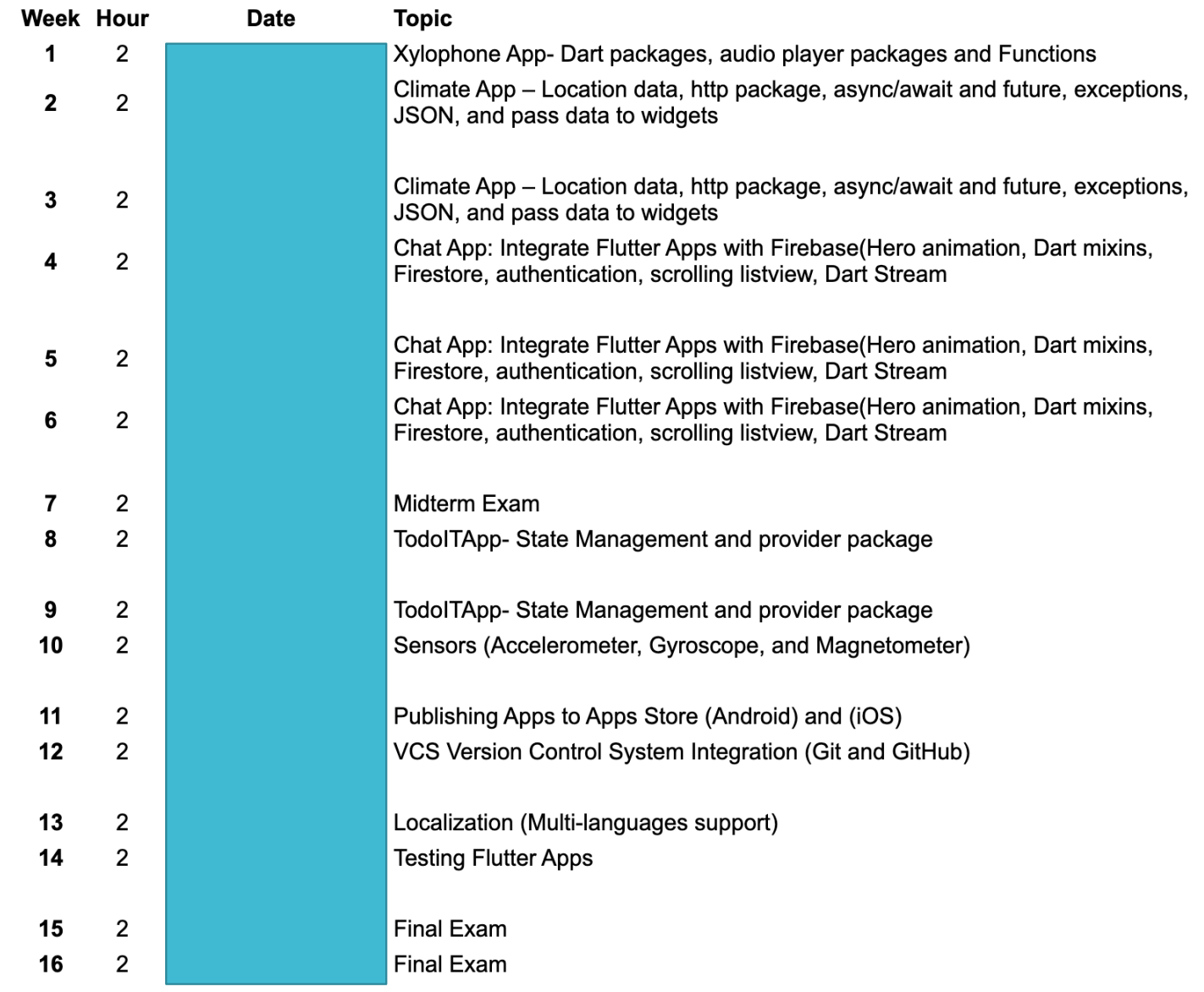

## **Prerequisites**

- Passing **Mobile Apps** is important because of these some preferred prerequisites for your Advanced Mobile Apps course:
- **1.Fundamental Programming Knowledge**: Students should be comfortable with basic programming concepts such as variables, loops, conditionals, and functions.
- **2.Introductory Dart Experience**: A foundational understanding of Dart programming language, given that Flutter is Dart-based.
- **3.Basic Flutter Knowledge**: Familiarity with Flutter's basic widgets and concepts like the widget tree, stateless and stateful widgets, and how to create a simple Flutter application.
- **4.Understanding of Asynchronous Programming**: Knowledge of async-await, Futures, and Streams in Dart, as they are crucial for handling operations like API calls.
- **5.Version Control Systems**: Basic understanding of version control with Git and platforms like GitHub for code collaboration and versioning.
- **6.Software Development Tools**: Experience using IDEs like Android Studio or VS Code for app development.
- **7.Object-Oriented Programming (OOP)**: Since Dart is an object-oriented language, students should be familiar with OOP principles.
- **8.Basic Command Line Usage**: Comfort with using command-line interfaces, as Flutter often requires running shell commands. **A 12 12 12 12 13 13 13**

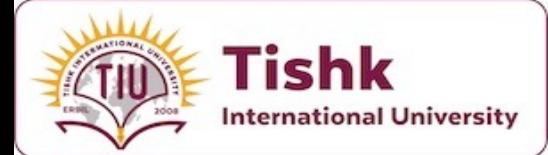

### Grading

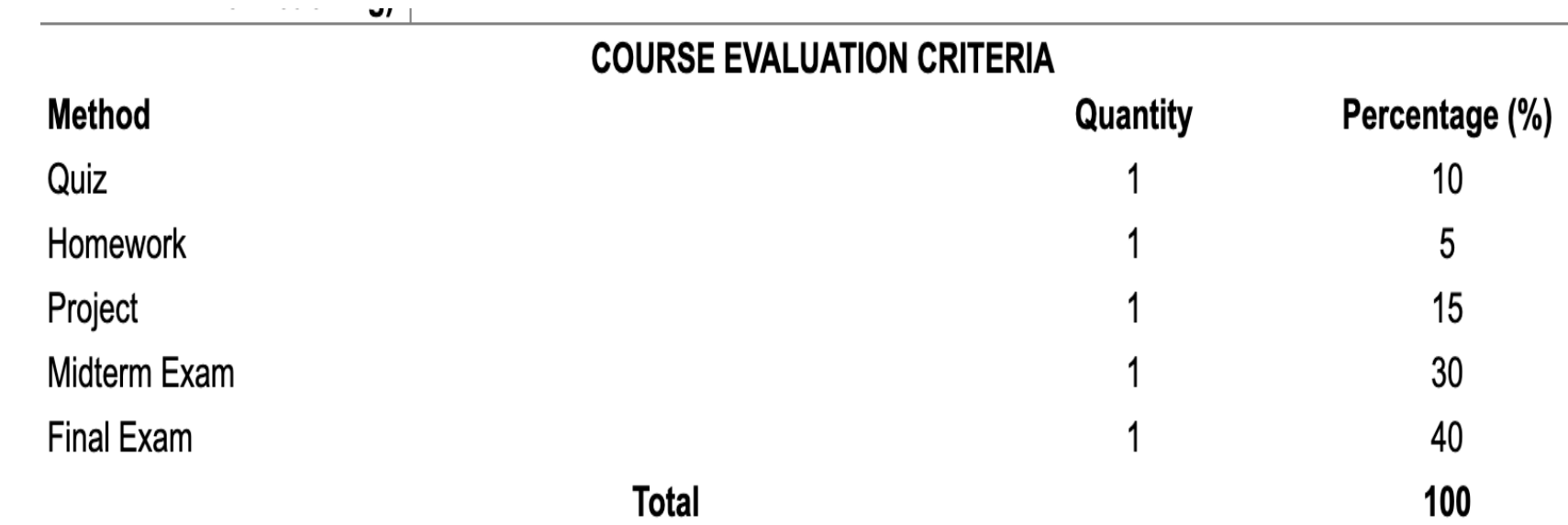

Examinations: True-False, Fill in the Blanks, Multiple Choices, Short Answers, Matching, , ,

 $\mathcal{L}_{\text{max}}$  , and  $\mathcal{L}_{\text{max}}$ 

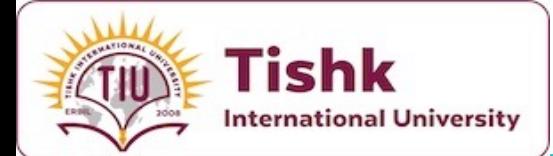

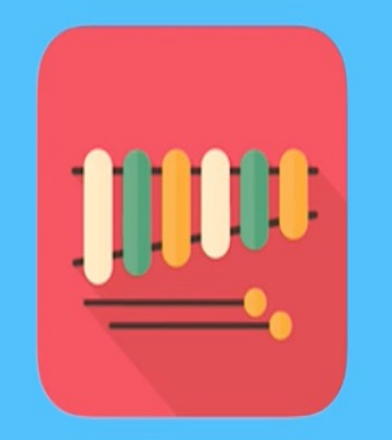

## Xylophone

**Diving Deeper into Dart Programming** 

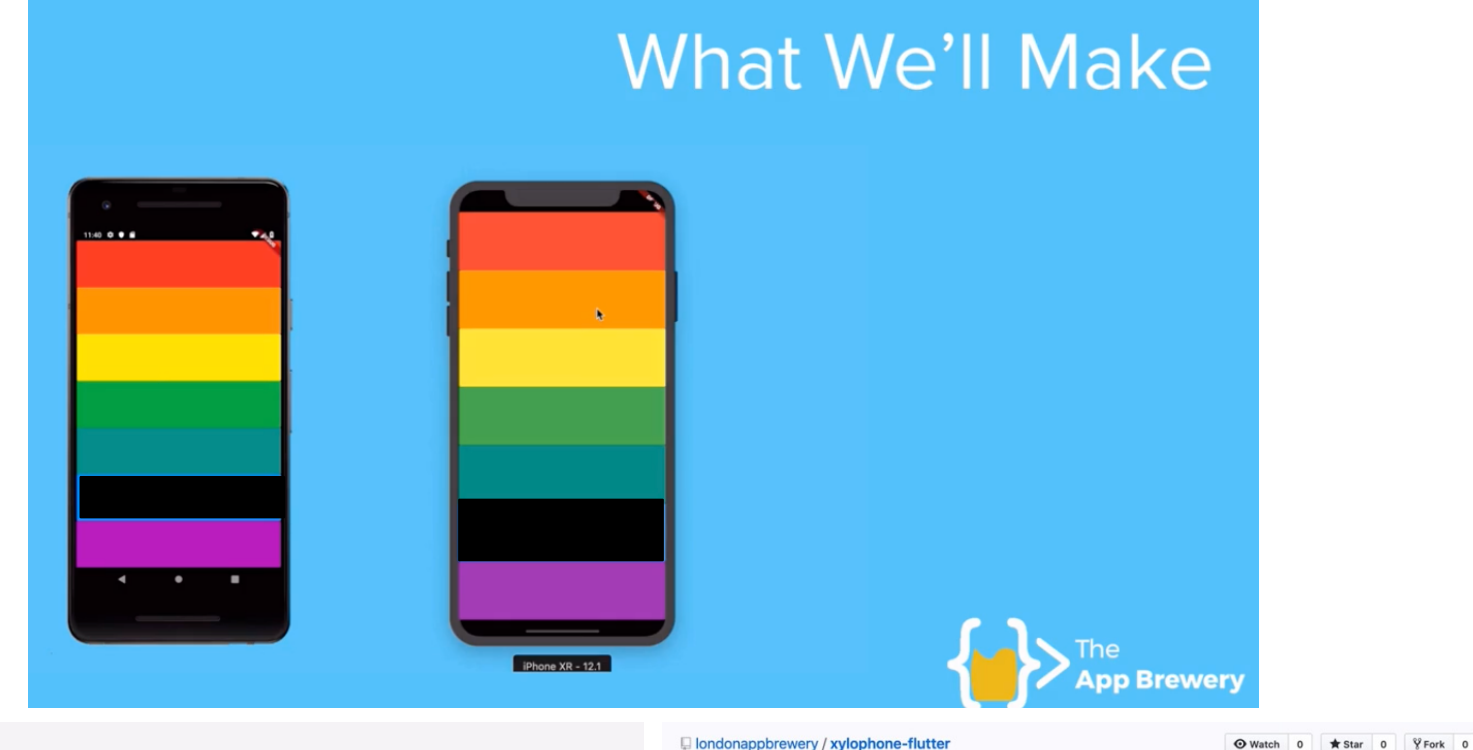

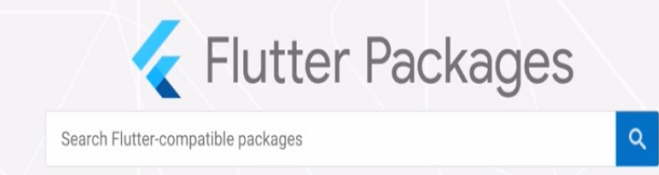

**FLUTTER** WEB ALL

Flutter  $\ell$  makes it easy and fast to build beautiful mobile apps for iOS and Android.

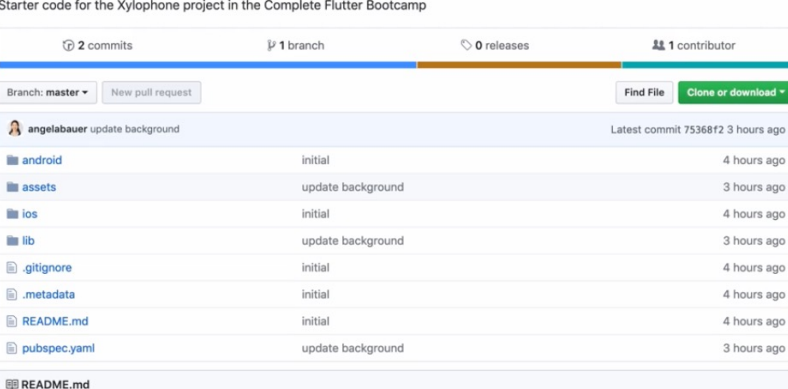

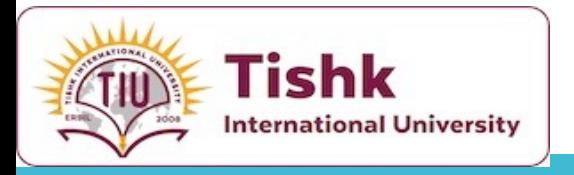

### **What are Flutter & Dart Packages?**

- **In order to be able to play sounds** to use a **Flutter package** for this i
- · Flutter packages are open source hav[e created](https://pub.dev/) which you can incop effort.
- **· Flutter supports using shared pack** developers to the Flutter and Dar building an app without having to
- **Packages** At a minimum, a Dart packages At a minimum, a Dart **pubspec** file.
- Additionally, a package can contain pubspec), Dart libraries, apps, rest
- The pub.dev site lists many packa and generous members of the Flutter can use in your

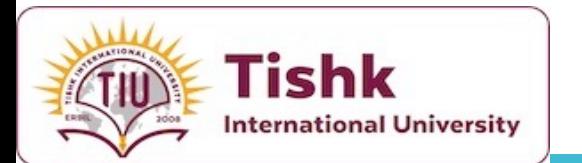

**What are Flutter & Dart Packages?**

**What are Flutter & Dart Packages?**

- Flutter and Dart packages significantly enrich the app development ecosystem, offering pre-made solutions that speed up the building process.
- **Pub.dev** hosts these packages, ensuring they undergo a vetting process for reliability and security.
- This system enables developers to utilize community and official resources confidently, integrating sophisticated functionalities with minimal effort.
- Understanding how to effectively search for and evaluate packages is key to leveraging the full potential of this ecosystem in your applications.

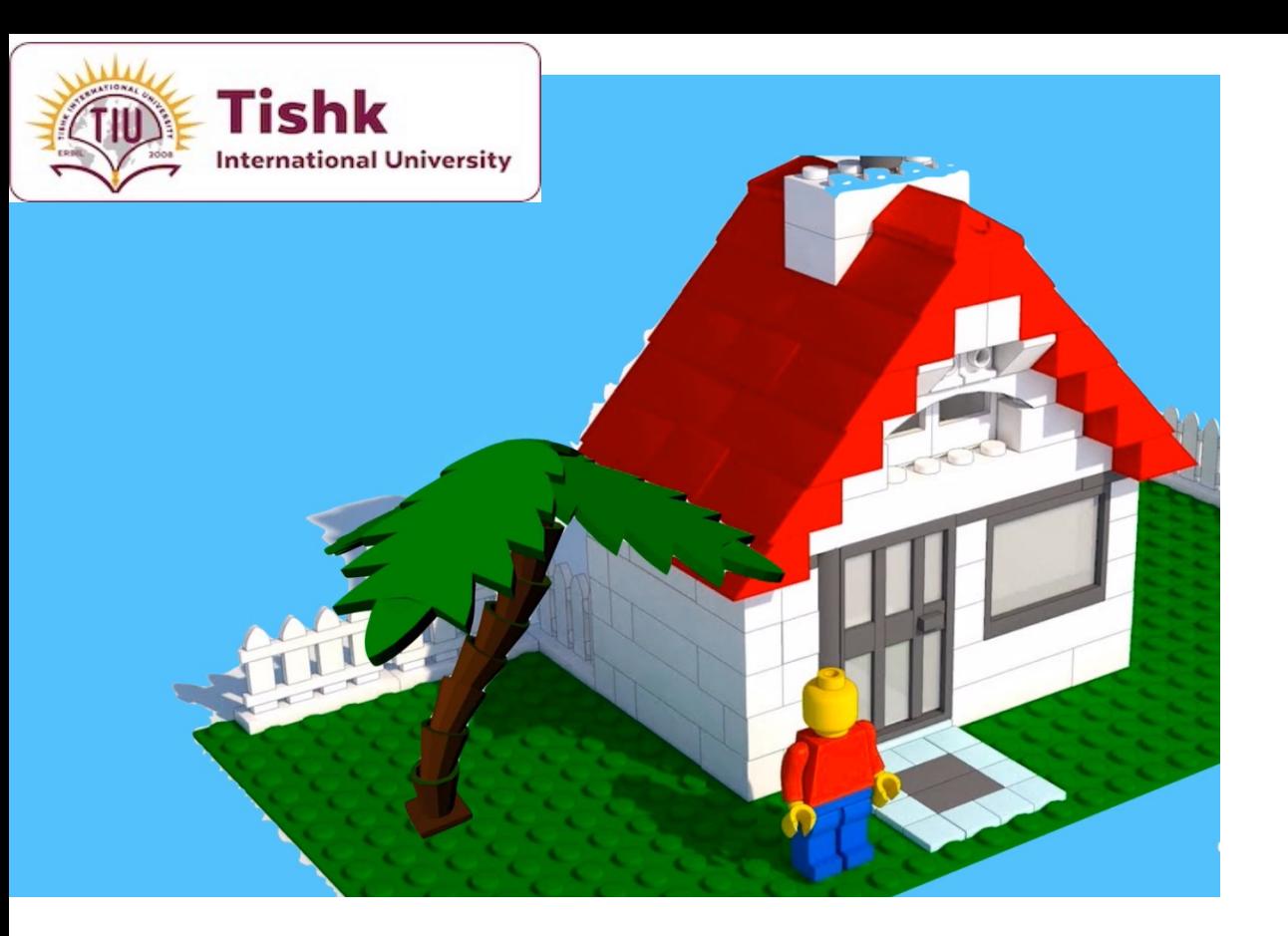

#### Getting Started: Flutter V Web & Server  $\vee$ Flutter Packages  $\mathbf{Q}$ Search Flutter-compatible packages **FLUTTER** WEB ALL Flutter makes it easy and fast to build beautiful mobile apps for iOS and Android. Top Flutter-compatible packages shared\_preferences url\_launcher path\_provider **FLUTTER FLUTTER** FLUTTER Flutter plugin for launching a URL on Android Flutter plugin for reading and writing simple Flutter plugin for getting commonly used key-value pairs. Wraps NSUserDefaults on iOS and iOS. Supports web, phone, SMS, and email locations on the Android & iOS file systems, and SharedPreferences on Android. schemes. such as the temp and app data directories. cloud\_firestore sqflite image\_picker **FLUTTER** FLUTTER FLUTTER Flutter plugin for selecting images from the Flutter plugin for Cloud Firestore, a cloud-Flutter plugin for SQLite, a self-contained,

bub.dartlang.org/flutter

# Packages

☆

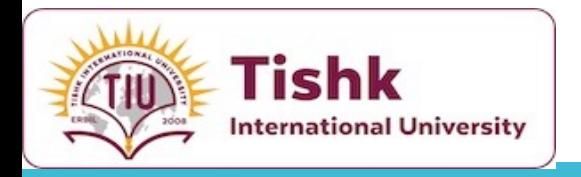

### Packages

#### **What** is the difference between a package

- A plugin is a *type* of package—the full designation generally shortened to *plugin* .
- · Existing packages enable many use ca requests (http), custom navigation/route device APIs (url launcher and battery), like Firebase (ElutterFire).
- · Searching for packages: Packages are published to published to publish  $\cdot$

When to use packages VS plugins?

- Use **packages** when you need to **includ** do not require native platform interaction
- **Examples include implementing algorithms** or utilizing third-party services with p (**http** package) or date formatting (**intl** package)
- **Use plugins** when you need to interact that Dart alone cannot handle, requiring **iOS, Android** , or other **platforms** .
- **Examples include accessing the device**  $\mathbf{c}$ location services (**location** plugin), or like **Bluetooth** (flutter\_blue plugin) and **sensors**

Next Slide shows an example of adding a CS

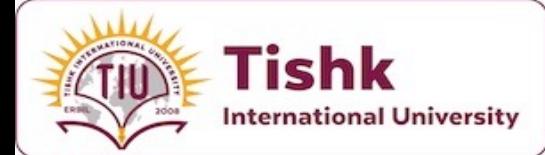

### Adding a package!

### Adding a package dependency to an app

To add the package, css\_colors, to an app:

1. Depend on it

• Open the pubspec.yaml file located inside the app folder, and add css\_colors: under dependencies. 2. Install it

• From the terminal: Run flutter pub get.

#### **OR**

• From Android Studio/IntelliJ: Click **Packages get** in the action ribbon at the top of pubspec.yam1.

o From VS Code: Click Get Packages located in right side of the action ribbon at the top of pubspec.yaml.

3. Import it

• Add a corresponding import statement in the Dart code.

4. Stop and restart the app, if necessary

o If the package brings platform-specific code (Kotlin/Java for Android, Swift/Objective-C for iOS), that code must be built into your app. Hot reload and hot restart only update the Dart code, so a full restart of the app might be required to avoid errors like Missing Plugin Exception when using the package.

The Installing tab, available on any package page on pub.dev, is a handy reference for these steps.

For a complete example, see the css\_colors example below.

#### Step 3: Using the `http` Package in Your App

Import the package in your Dart file:

### Add Package 2

### Integrating `http` Package in Flutter

#### **Step 1: Understanding Flutter Packages**

Flutter packages enhance app functionality with pre-written code. 'http' is a popular package for performing network requests.

#### Step 2: Adding `http` Package

- 1. Find the Package: Search for the 'http' package on pub.dev to get the latest version.
- 2. Update `pubspec.yaml`:

Open 'pubspec.yaml' and add the 'http' package under dependencies:

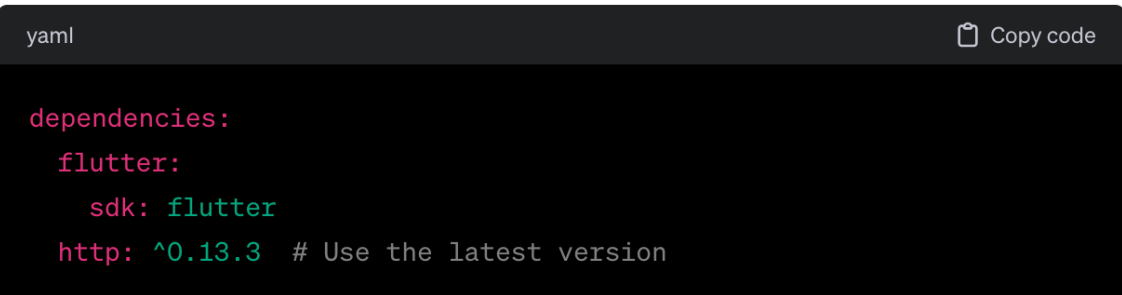

#### 3. Install the Package:

Run 'flutter pub get' in your terminal to install the package.

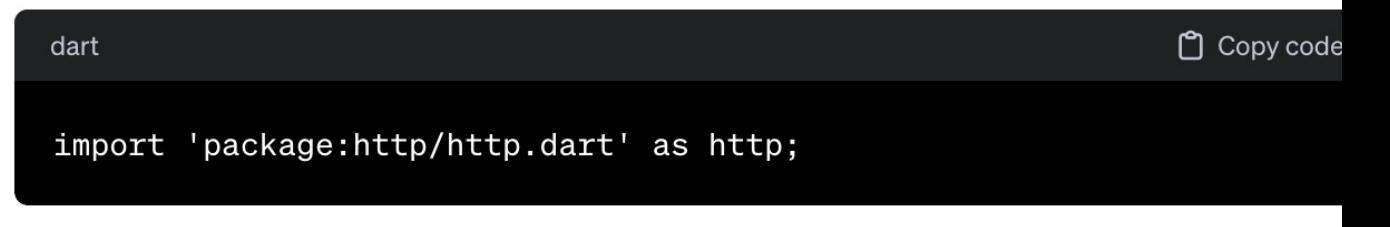

#### **Step 4: Fetching Data**

Create a function to fetch data from the internet:

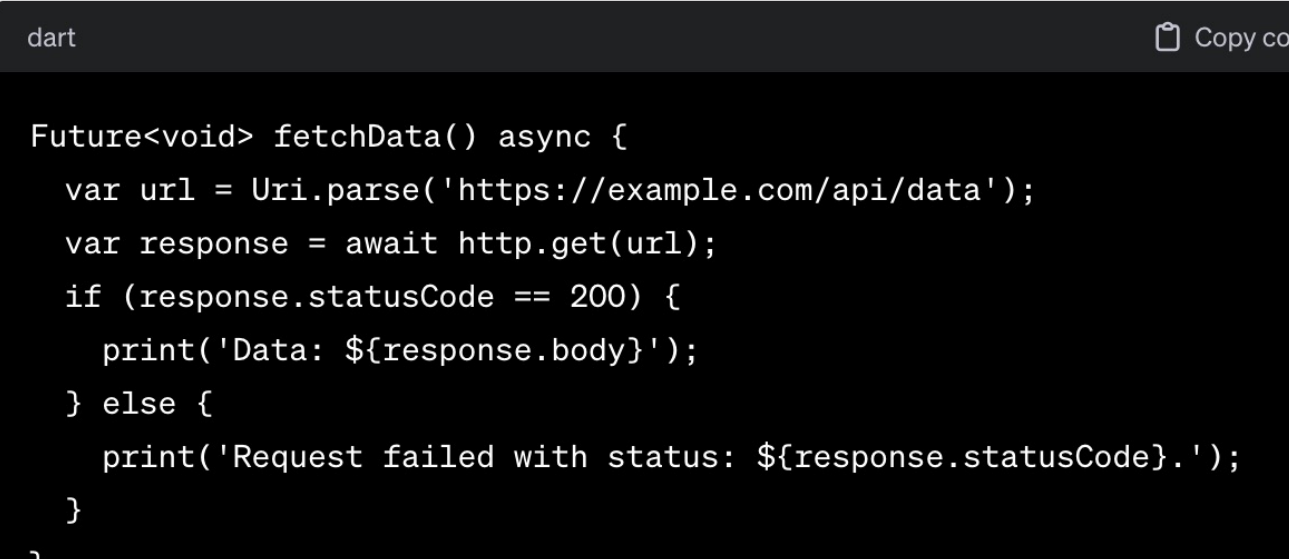

#### **Step 5: Handling Exceptions**

Ensure to handle exceptions for reliable app performance.

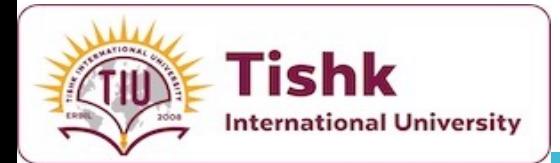

How to Play **Sound Across Platforms?** 

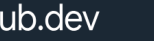

 $\mathsf{D}$ 

Platforms

 $\Box$  Android  $\Box$  iOS  $\Box$  Linux

 $\Box$  macOS

 $\Box$  Web

 $\Box$  Windows

 $\checkmark$ 

 $\sim$ 

SDKs

License

Advanced

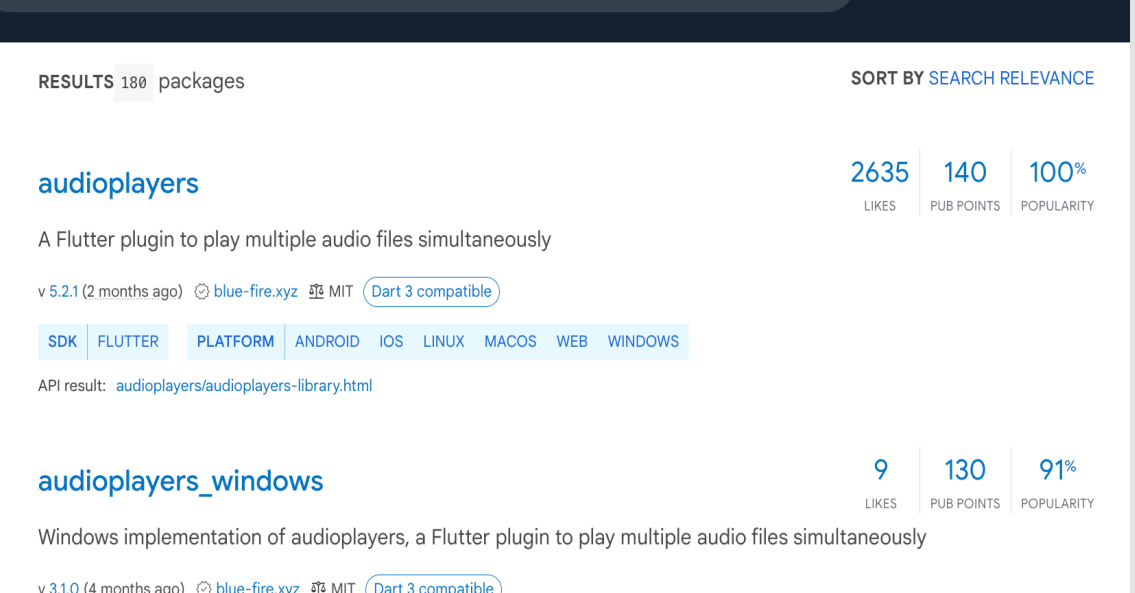

SDK FLUTTER PLATFORM WINDOWS

Q audioplayers

audioplayers\_web LIKES Web implementation of audioplayers, a Flutter plugin to play multiple audio files simultaneously v 4.1.0 (4 months ago)  $\otimes$  blue-fire.xyz  $\overline{\mathfrak{A}}$  MIT (Dart 3 compatible) SDK FLUTTER PLATFORM WEB

API results: ▶ audioplayers\_web/audioplayers\_web-library.html

assets\_audio\_player

98% 107

LIKES PUB POINTS POPULARITY

Dlay mucin/audio storad in accate files directly from Elutter & Network Dadio LiveStream Local files Compatible with

 $92^{\circ}$ 

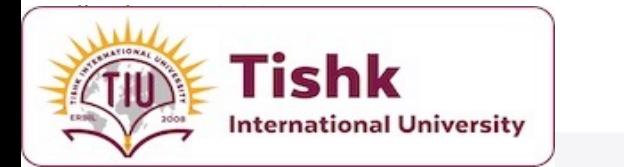

#### AudioPlayers

### **How to Play** Sound Across **Platforms?**

imultaneously audio files, works for Android, iOS

### **AudioPlayer**

 $\frac{1}{2}$  1.3K

An AudioPlayer instance can play a single audio at a time (think of it as a single boombox). To create it, simply call the constructor:

final player =  $AudioPlayer()$ ;

You can create as many instances as you wish to play multiple audios simultaneously, or just to more easily control separate sources.

#### **Sources**

Each AudioPlayer is created empty and has to be configured with an audio source (and it can only have one; changing it will replace the previous source).

The source (cf. packages/audioplayers/lib/src/source.dart) is basically what audio you are playing (a song, sound effect, radio stream, etc), and it can have one of 4 types:

- 1. UrlSource: get the audio from a remote URL from the Internet. This can be a direct link to a supported file to be downloaded, or a radio stream.
- 2. Device File Source: access a file in the user's device, probably selected by a file picker.
- 3. AssetSource: play an asset bundled with your app, by default within the assets directory. To customize the prefix, see AudioCache.
- 4. BytesSource (only some platforms): pass in the bytes of your audio directly (read it from anywhere).

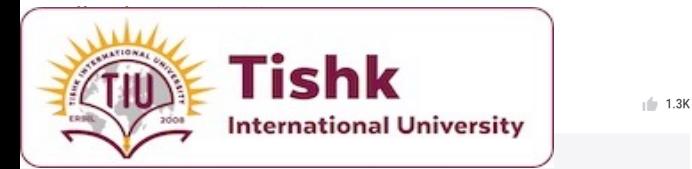

AudioPlayers

multiple simultaneously audio files, works for Android, iOS, macOS and wel

### **How to Play** Sound Across **Platforms?**

#### **Advanced Concepts**

#### **AudioCache**

Flutter does not provide an easy way to play audio on your local assets, but that's where the AudioCache class comes into play. It actually copies the asset to a temporary folder in the device, where it is then played as a Local File. It works as a cache because it keeps track of the copied files so that you can replay them without delay.

If desired, you can change the AudioCache per player via the AudioPlayer().audioCache property or for all players via AudioCache.instance.

**Local Assets** 

When playing local assets, by default every instance of AudioPlayers uses a shared global instance of AudioCache, that will have a default prefix "/assets" configured, as per Flutter conventions. However, you can easily change that by specifying your own instance of AudioCache with any other (or no) prefix.

Default behavior, presuming that your audio is stored in /assets/audio/my-audio.wav:

```
final player = AudioPlayer();
await player.play(AssetSource('audio/my-audio.wav'));
```
Remove the asset prefix for all players:

```
AudioCache.instance = AudioCache(prefix: '')
final player = AudioPlayer();
await player.play(AssetSource('assets/audio/my-audio.wav'));
```
çО

ŗО

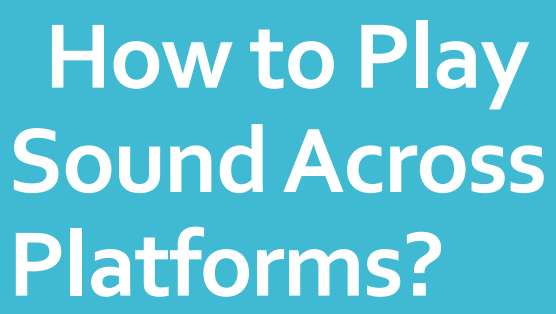

Tishk

**International University** 

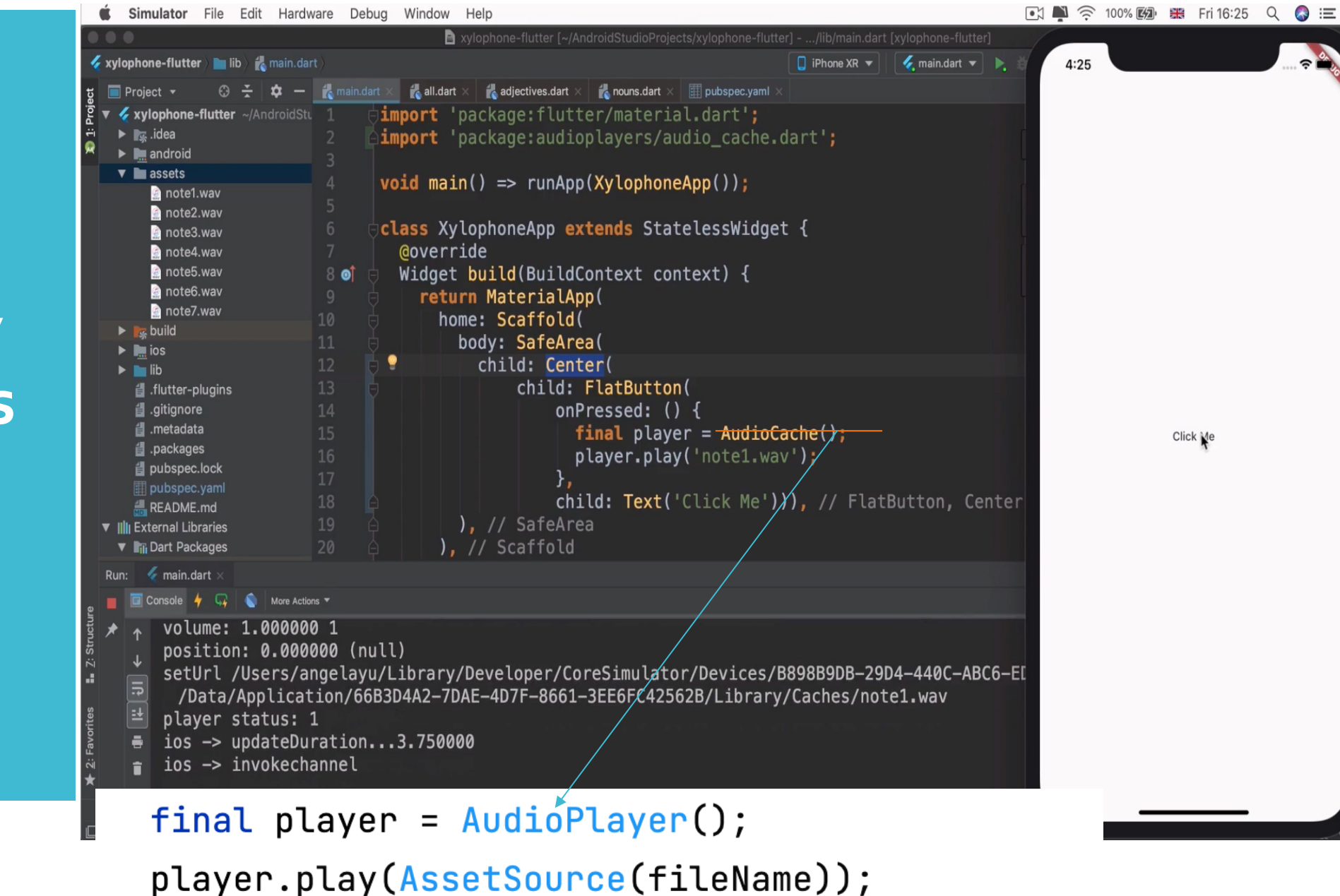

**15**

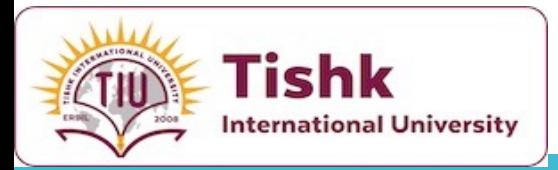

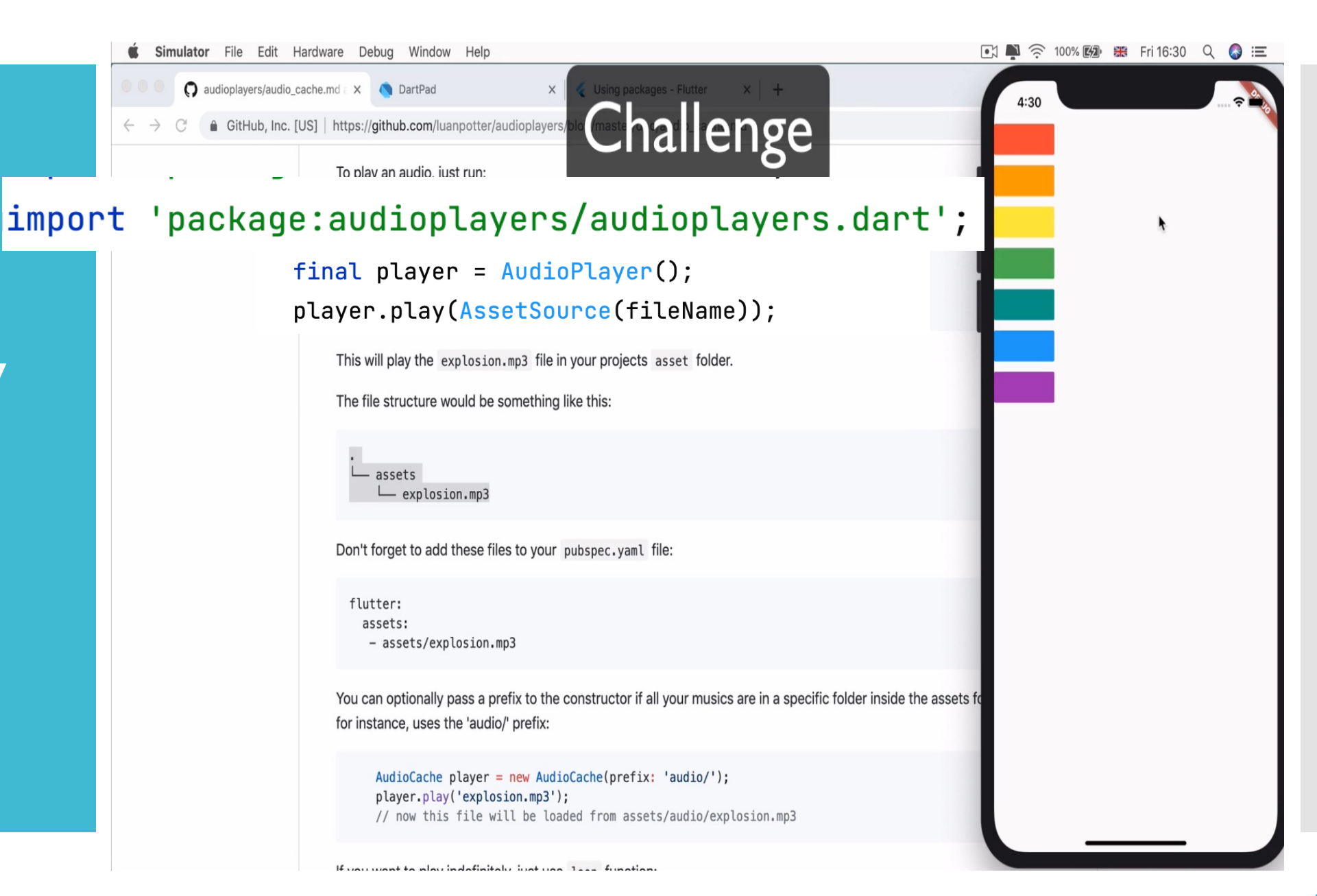

### **How to Play Multiple Sounds?**

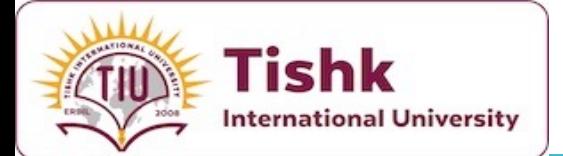

### Dart Functions

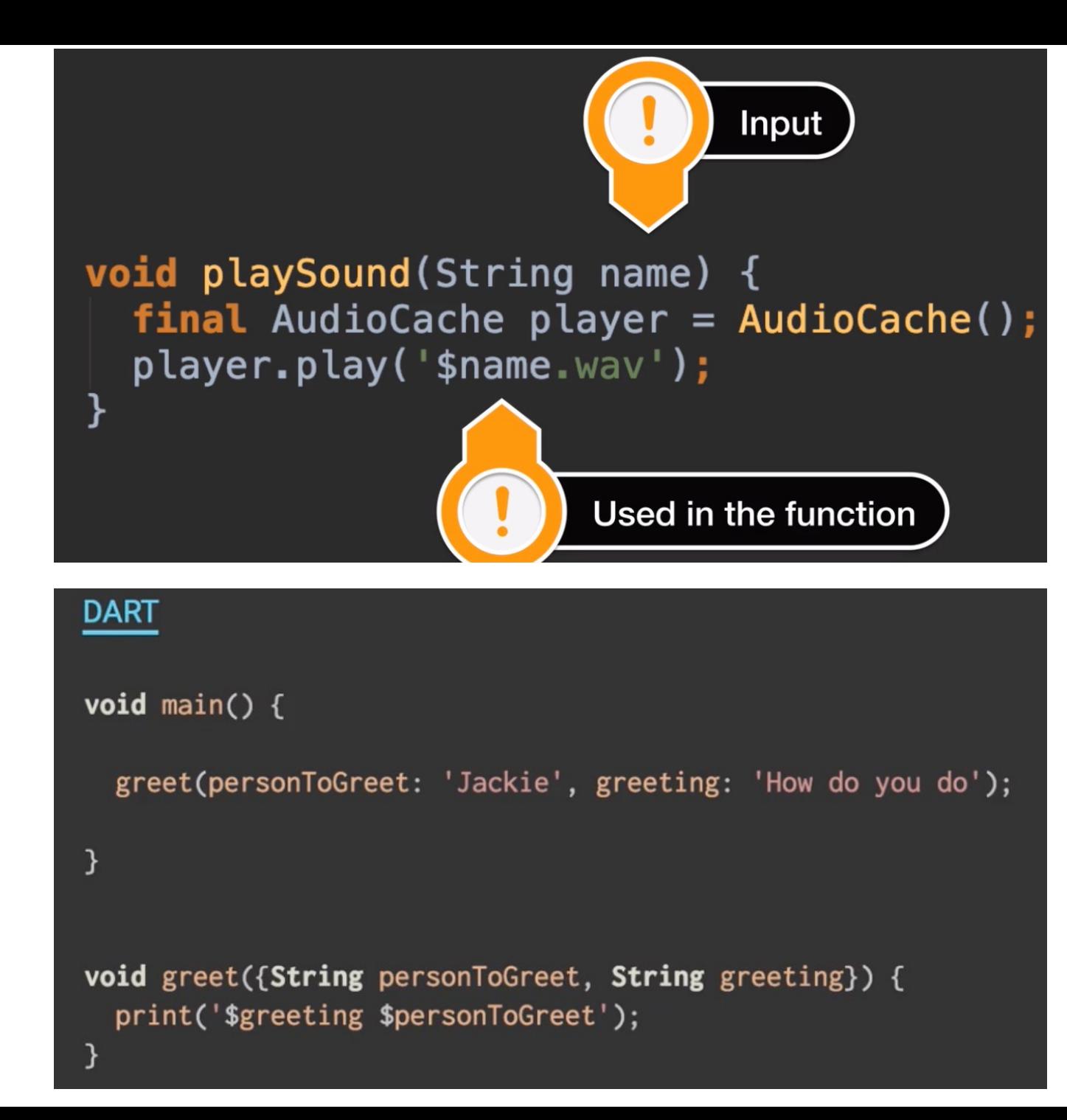

### Dart Functions

- **In the Xylophone** app, **functions** are utilized to modularize and simplify code, making it more readable and easier to maintain.
- Dart's first-class function support allows functions to be passed as arguments, enhancing code flexibility and reusability.
- By This feature is particularly useful in the app for creating reusable components, such as buttons that play different sounds.
- Abstracting functionality into functions, developers can easily adjust and expand their apps without repetitive code, demonstrating the power of Dart's function capabilities in practical applications.

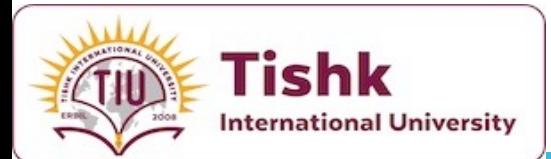

### **Challenge**

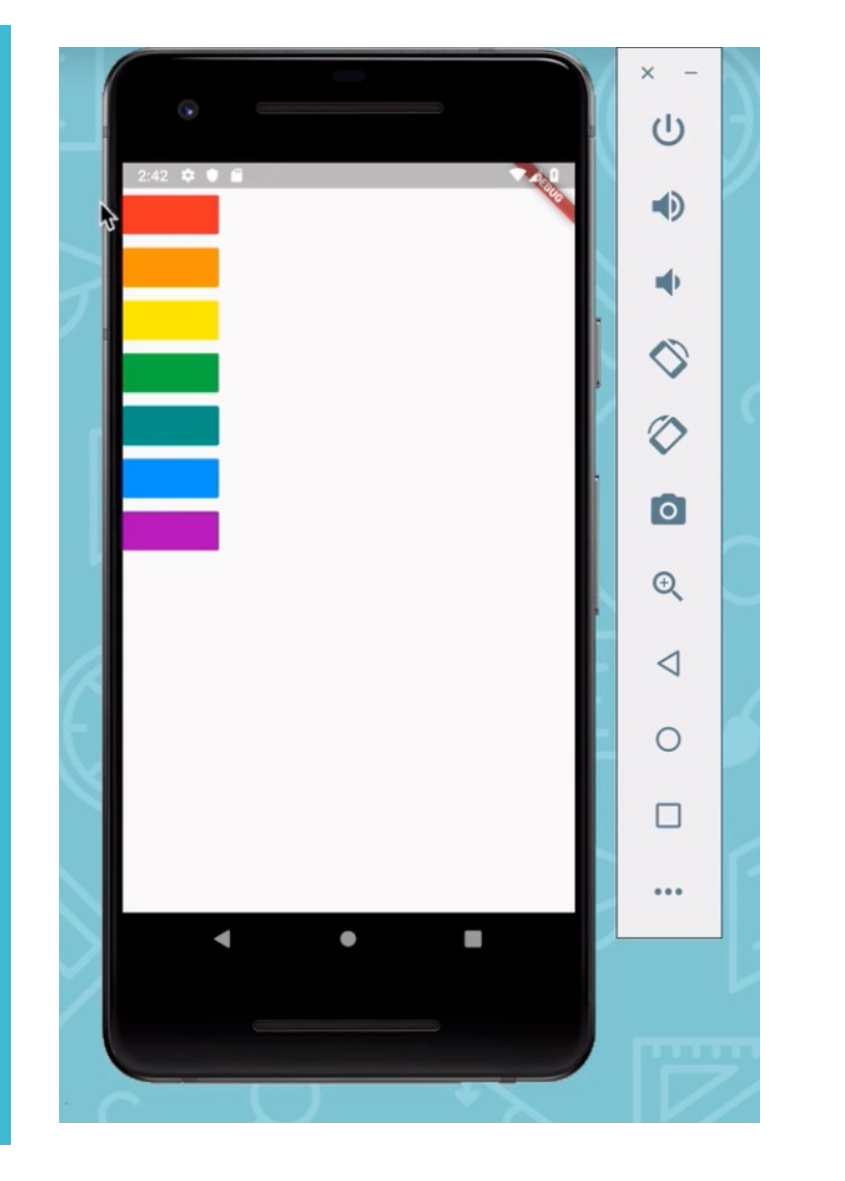

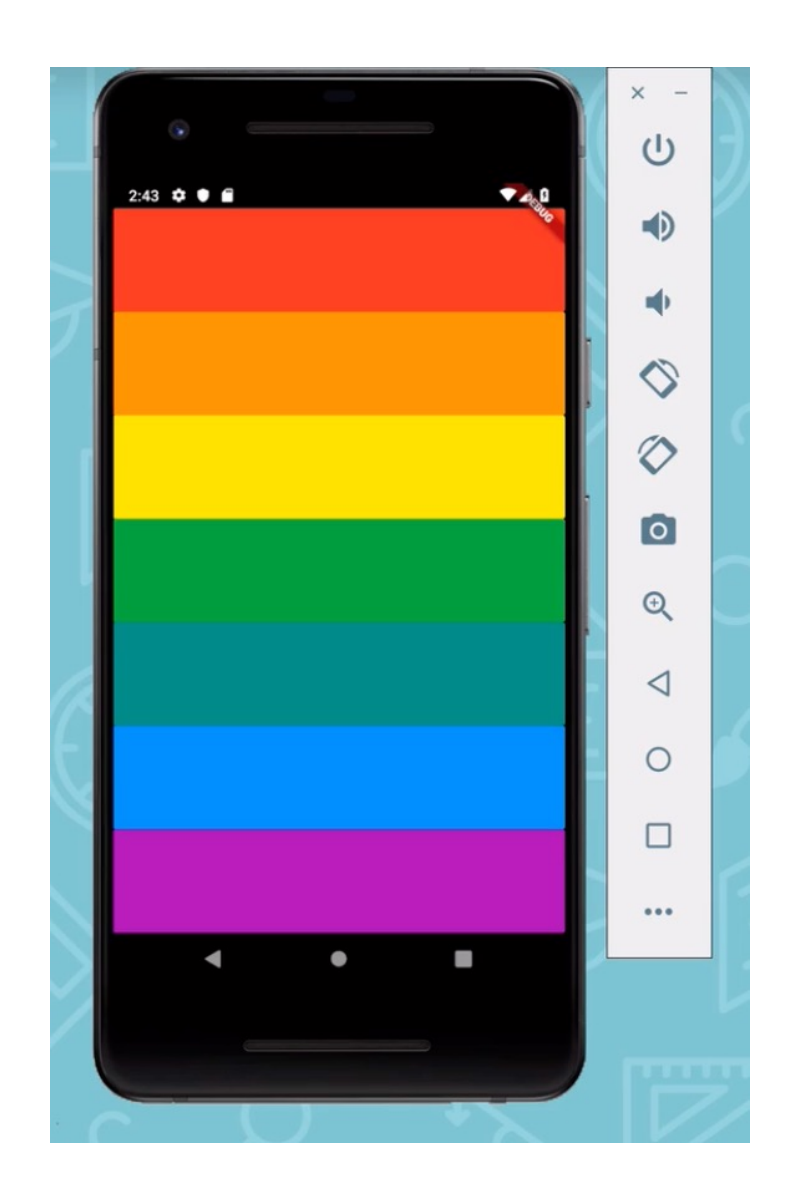

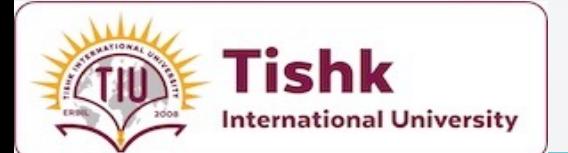

**Updating the UI of Our App**

- . Try using **Expaneded** Widget to improve th<mark>e des</mark>ign.
- The **Expanded widget** in Flutter is crucial for creating responsive UIs that adapt to various screen sizes .
- . It works by letting child widgets flexibly occupy the available space, adjusting their size according to the surrounding layout .
- . You should cleanup the codeby creating a function to call everytime you want to build a key instead of writing the key code 7 times!

void buildKey() { Expanded( child: FlatButton( color: Colors.red, onPressed:  $()$  +  $playSound(1);$ ), // FlatButton  $\left| \cdot \right|$  // Expanded

pubspec.yaml

Goverride Widget build(BuildContext context) { return MaterialApp( home: Scaffold( backgroundColor: Colors.black, body: SafeArea( child: Column( crossAxisAlignment: CrossAxisAlignment.stretch, children: <Widget>[ buildKey(),  $h_{11} = 1 - 11$ The expression here has a type of 'void', and therefore cannot be used buildKey() buildKey(), buildKey(<del>Y</del> buildKey(**l**  $],$  //  $\leq$   $\aleph$   $\leq$   $\leq$   $\leq$   $\leq$   $\leq$ 

[pphone-flutter [~/Desktop/Flutter Dev/xylophone-flutter] - .../lib/main.dart [xylophone-flutter]

 $\Box$  iPhone XR  $\blacktriangledown$  |  $\bigotimes$  main.dart  $\blacktriangledown$  |  $\blacktriangleright$  |  $\Box$  |  $\Box$ 

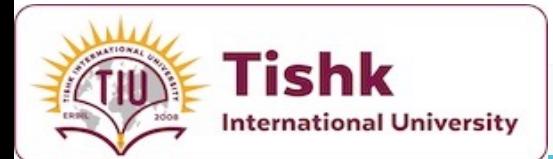

**Updating the UI of Our App**

 This widget is particularly useful in applications like the Xylophone app, where you want the UI elements to be evenly spaced and visually consistent across devices .

 By utilizing **Expanded** , developers can ensure their app's interface remains intuitive and accessible, regardless of the device's screen dimensions .

phone-flutter [~/Desktop/Flutter Dev/xylophone-flutter] - .../lib/main.dart [xylophone-flutter] **D** iPhone XR  $\blacktriangledown$  |  $\blacklozenge$  main.dart  $\blacktriangledown$  |  $\blacktriangleright$  |  $\blacktriangleleft$  |  $\blacktriangleleft$ pubspec.yaml void buildKey()  $\{$ Expanded ( child: FlatButton( color: Colors.red, onPressed: () { playSound(1); ), // FlatButton  $\left| \cdot \right|$  // Expanded **@override** Widget build(BuildContext context) { return MaterialApp( home: Scaffold( backgroundColor: Colors.black, body: SafeArea( child: Column( crossAxisAlignment: CrossAxisAlignment.stretch, children: <Widget>[ buildKey(),  $\frac{1}{2}$   $\frac{1}{2}$   $\frac{1}{2}$   $\frac{1}{2}$   $\frac{1}{2}$ The expression here has a type of 'void', and therefore cannot be used. buildKey(),  $buildKey()$ , buildKey(r, buildKey(I  $\frac{1}{2}$  // <Widget>[]

// Column

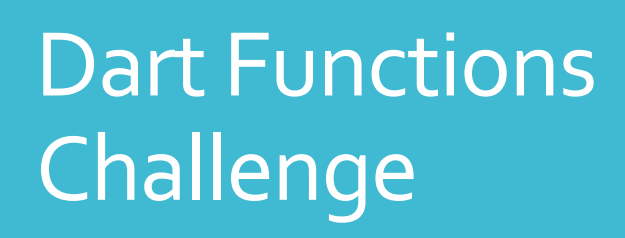

**Tishk** 

**International University** 

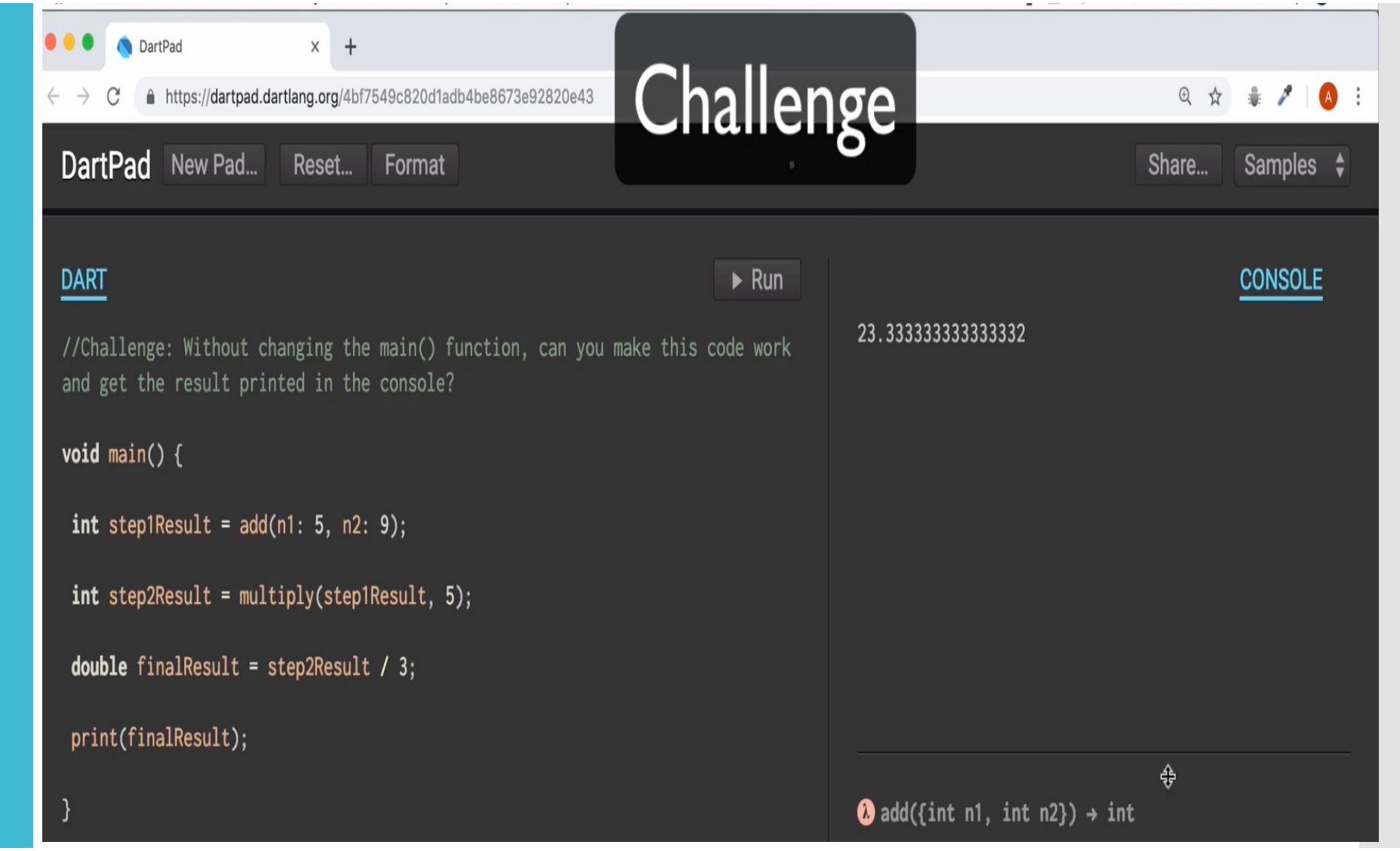

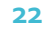

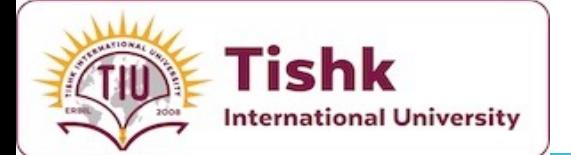

### **Refactor and Clean Up Our Code**

 $\overline{2}$  $25$  $\overline{26}$ 

 $2\epsilon$  $29$ 30

35<br>36<br>37<br>38

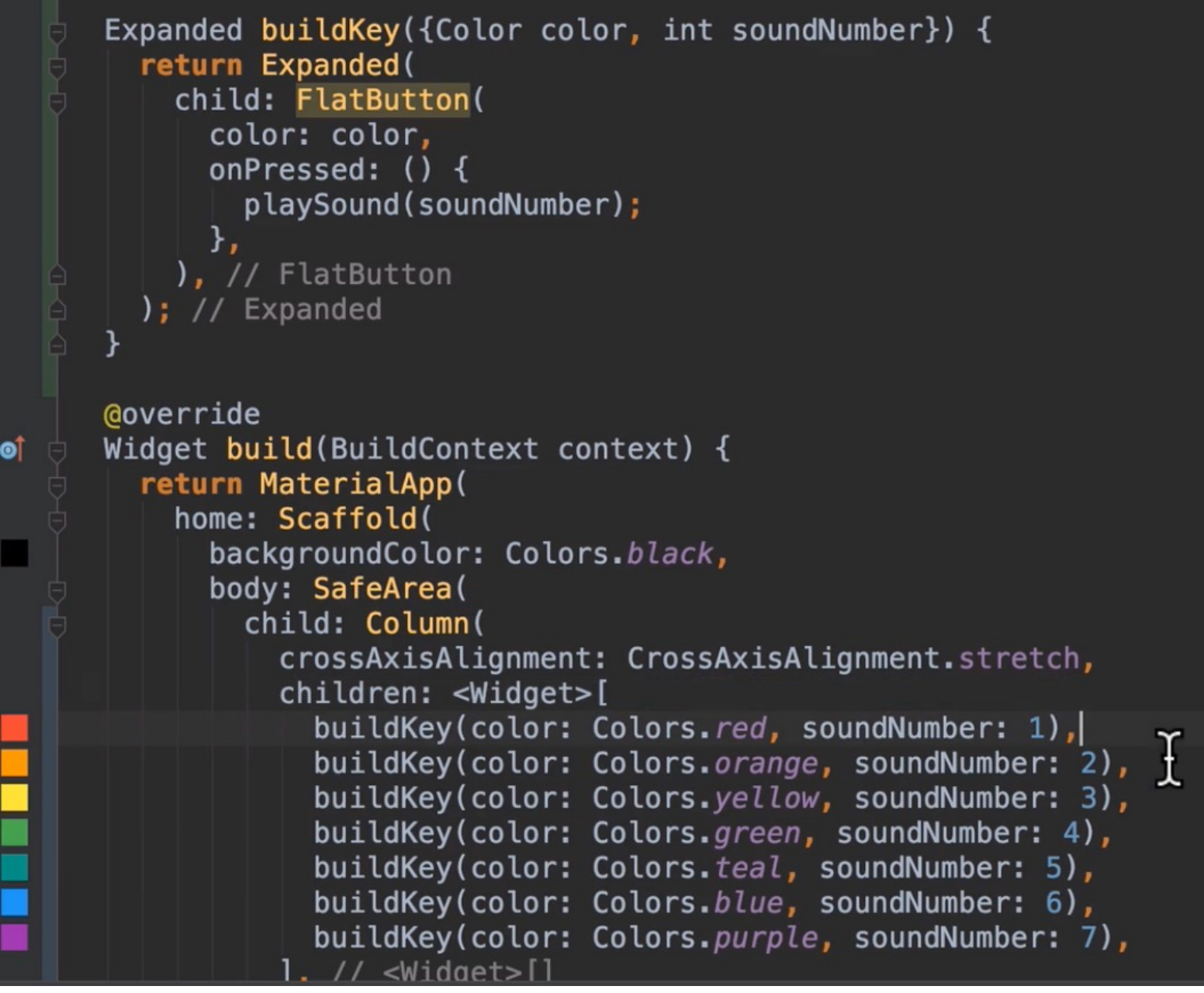

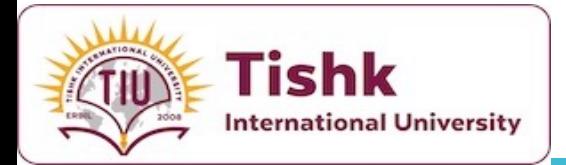

**Refactor and Clean Up Our Code**

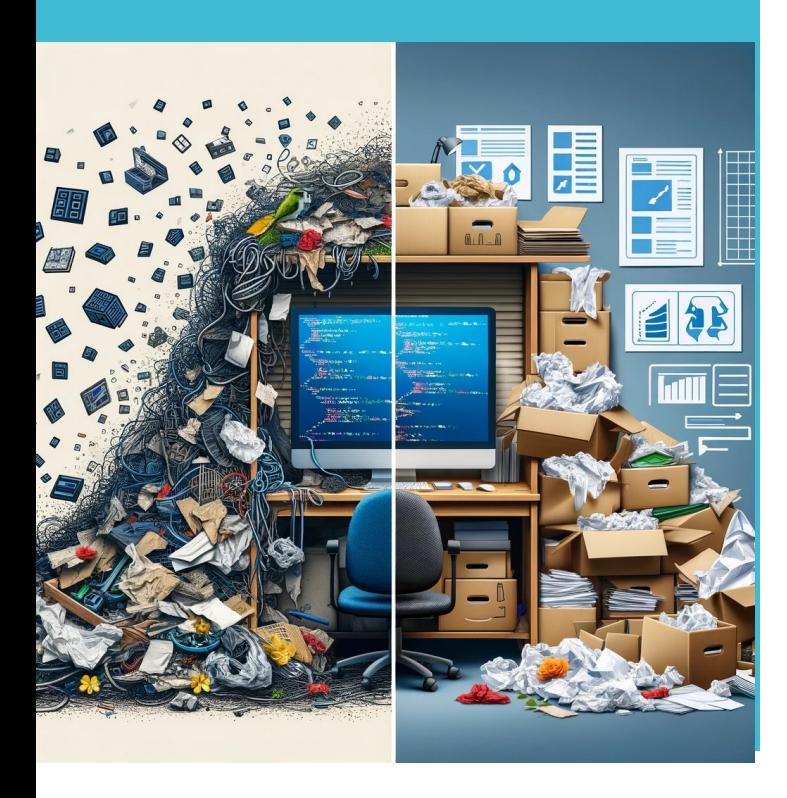

- When refactoring and cleaning up your code, prioritize readability and maintainability.
- This involves organizing code logically, such as grouping related functions together, and choosing descriptive, meaningful names for variables and functions.
- These practices not only make your code more understandable to others (and your future self) but also facilitate easier updates and debugging.
- This approach ensures that your code remains scalable, efficient, and less prone to errors, contributing to the overall quality and longevity of your application.
- In refactoring the Xylophone app, it's advisable to use **widgets** instead of **functions** for creating xylophone keys.
- Because using **widgets** leverages Flutter's reactive style, improving the app's performance and compatibility with the framework's architecture.
- Widgets provide a more structured way to manage the UI and state, enhancing code readability and maintainability.
- They also facilitate the reuse of UI components and make it easier to apply themes and styles consistently across the app.
- This practice aligns with Flutter's design principles, leading to a more efficient and scalable application.

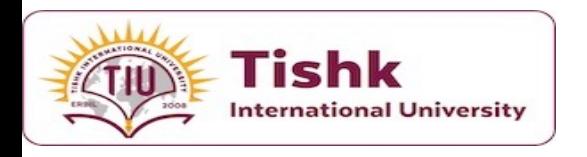

### **Customize It!**

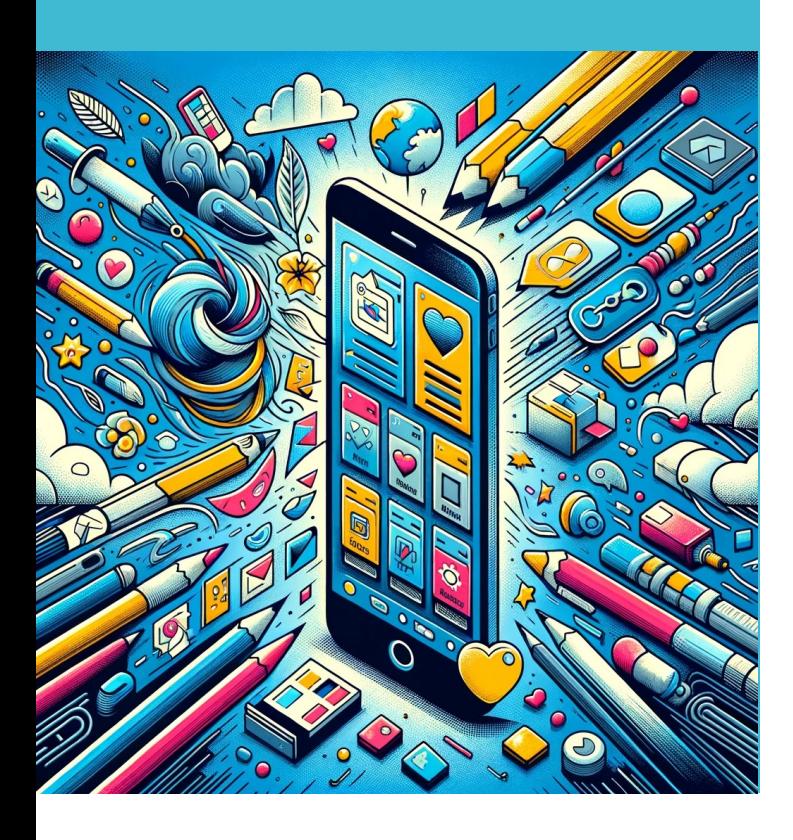

- Now that you've built the app, it's time to
- Explore your creativity in app developr<br>uniquely yours.
- Consider adding unique sound sets, vibrant elements to enhance your app.
- This approach not only sets your providens understanding of Flutter's capabilities, design.
- There's a large collection of free sounds at
- You can download collections of sounds/atmospheric sounds.
- . We emphasize the significance of user customization.
- Maybe you'll want to build a personal movie.
- Want to investigate a strange movement string ensemble. Hit with a flash of ins sound effect.
- Perhaps a bit too much of a narcissistic a the ideas to customise the app.

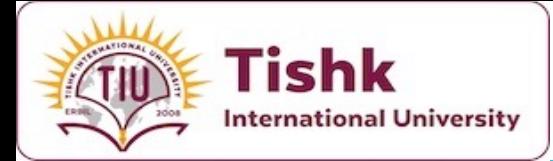

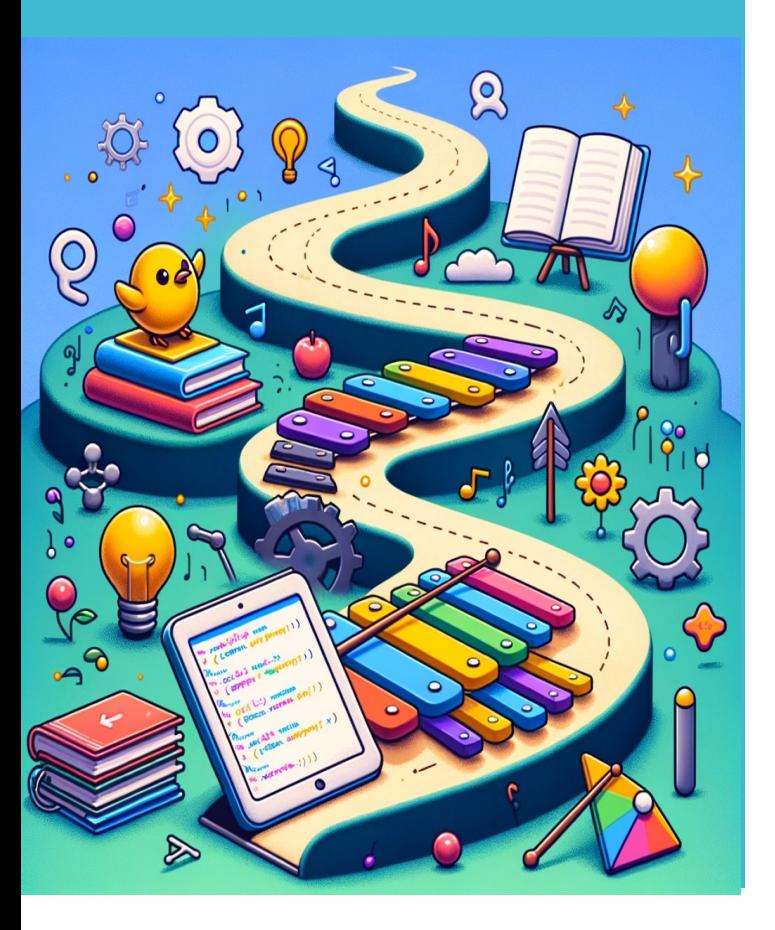

- **Summary Today, we dove into Flutter, learning more about its packages and SUMMARY** plugins.
	- We saw how to pick and use an **Audio Player package** to add cool features to our apps.
	- We also got a closer look at **Dart Functions**, discovering how they make our code cleaner and easier to read, especially when we use **functions** and **parameters** smartly.
	- You got to apply what we learned by starting a **Xylophone** app.
	- This project isn't just about practicing **coding**; it's about seeing how all these pieces come together in a real app you're building.
	- Remember, this is just the **start**. Keep playing around with new **packages**, tweaking your app's **look**, and cleaning up your **code**. And don't forget to join in on the fun with the **Flutter community**.
	- Share what you make, pick up tips from others, and maybe help out someone else. Keep being curious and creative – it's the best way to learn and make awesome stuff.